## **F5U115-UNV USB/SCSI Adapter Installation Instructions For MAC 9.04+**

## **Discussion**

Due to changes made to the USB manager in Mac OS 9.0.4 the original SIM (**S**CSI **I**nterface **M**odule) driver provided with Belkin USB/SCSI adapter no longer functions properly with Iomega zip or jaz drives. To address this problem we are now providing a SHIM driver which should be used only with Iomega drives. There are three basic differences between the SIM and the SHIM driver that the user needs to be aware of.

- 1. The SHIM driver relies on the Mac OS to support the drive rather than the Iomega tools utility. To reformat the drive use the "Erase Disk" option contained in the Mac OS "Special" pull down window.
- 2. The zip or jaz drive icons will appear as a floppy icon. It is recommended that you re-title the icon, "zip drive", or "jaz drive".

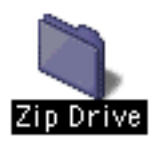

3. The SHIM driver does not support daisy chaining of SCSI devices.

## **Hardware Installation Instructions (Do this first):**

- 1. Turn on your Macintosh.
- 2. Plug your SCSI device into the Belkin USB-SCSI adapter and turn power on to the device.
- 3. Plug the USB-SCSI adapter into an available USB port.

## **Driver Installation Instructions:**

1. Locate the "Installer for Mac OS 9.04" on your installation CD.

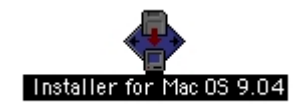

- 2. Launch the installer and follow the instructions provided.
- 3. Locate the Belkin USB-SCSI Folder, and open to view it's contents.

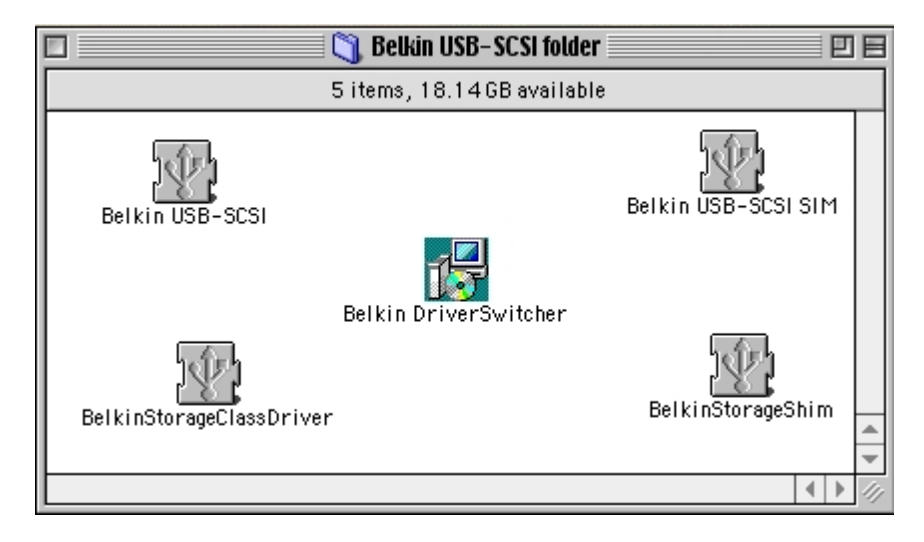

- 4. Launch the BelkinDriverSwitcher applet. Select "Load SHIM driver" if you are using an Iomega zip or jaz drive. Select "Load SIM driver" for any other SCSI devices. Click "Restart" .
	- **Note:** Each time you use the Driver Switcher to change back and forth between the SIM and SHIM driver, the previously installed driver will be moved to the trash and replaced with the new driver.

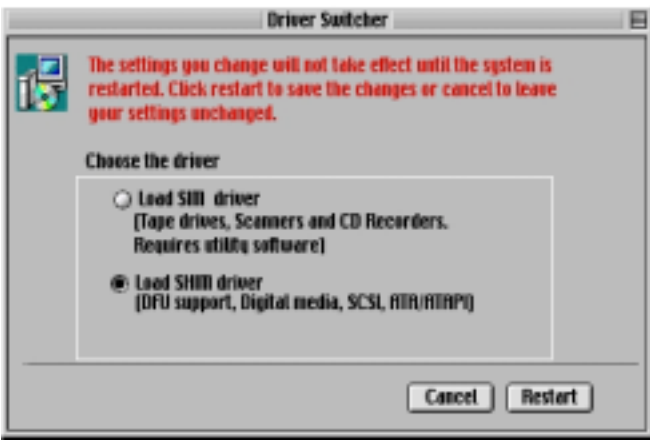

5. When your Mac restarts your SCSI device will be enabled and should function normally. Installation is now complete.